## **INSTRUCTIONS FOR THE STEM OLYMPIAD FINAL EXAMS on 18 FEBRUARY 2024**

- The exams will be held via the STEM Student Panel. There will be no exam link or email sent.
- Final exams do not require additional registration.
- Final exams do not require additional payment.
- There will be no alternativeor make-up exam.
- Exams are not available for 24 hours!

Final Exam Date: 18 February 2024 - Sunday

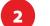

**Exam Times:** 

Math Exam Start Time > 09:00\* Science Exam Start Time > 11:00\* Tech & Eng Exam Start Time > 13:00\*

- According to your local time. Please check your country and city: \* https://stemolympiad.org/documents/STEM FINAL TIMETABLE.pdf
- Exams have exact start times and are not available for 24 hours during the day. \*
- You will have **15 Minutes** for Zoom connection and reading the conditions. \*
- Exams will start on time and last for 60 minutes. The exam will automatically end after \* 60 minutes. The exam start link will also expire after 60 minutes and you will not be able to start it.

|                                                   | Math Exam     | Science Exam  | Tech & Eng Exam |
|---------------------------------------------------|---------------|---------------|-----------------|
| Activation Times for<br>Zoom & Start Exam Buttons | 09:00         | 11:00         | 13:00           |
| Connecting to Zoom and Reading Conditions Time:   | 09:00 - 09:15 | 11:00 - 11:15 | 13:00 - 13:15   |
| Exam Duration                                     | 09:15 - 10:15 | 11:15 - 12:15 | 13:15 - 14:15   |

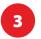

Your final exams will be available on the exam date in your student panel under the My Exams menu.

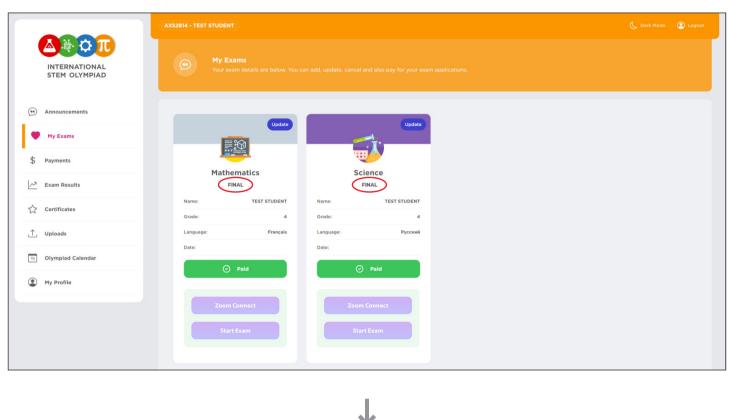

Zoom Connect and Start Exam buttons will be activated on exam time.

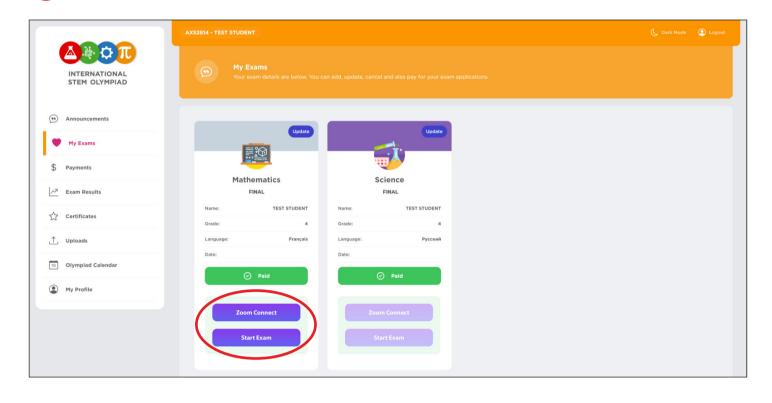

First, click the ZOOM CONNECT button and check your display name.

 $\mathbf{J}$ 

|                                | AXS2814 - TEST STUDENT   |              |                 |              |
|--------------------------------|--------------------------|--------------|-----------------|--------------|
| INTERNATIONAL<br>STEM OLYMPIAD | (55) My Exa<br>Your exan |              |                 |              |
| (99) Announcements             |                          | Update       | _               | Update       |
| Wy Exams                       |                          |              | -               | <b>1</b> .   |
| \$ Payments                    | Mather                   |              | Scie            |              |
| <u>∕∼</u> 7 Exam Results       | FIN                      |              |                 | NAL          |
| Certificates                   | Name:<br>Grade:          | TEST STUDENT | Name:<br>Grade: | TEST STUDENT |
| ∱ Uploads                      | Language:                | Français     | Language:       | Русский      |
| 19 Olympiad Calendar           | Date:                    |              | Date:           |              |
| My Profile                     | $\odot$                  | Paid         | $\odot$         | Paid         |
| -                              | Zoom C                   | onnect       | Zoom C          | onnect       |
|                                | Start E                  | Exam         | Start           | Exam         |
|                                | Start                    | Addit        | Start           | exam         |

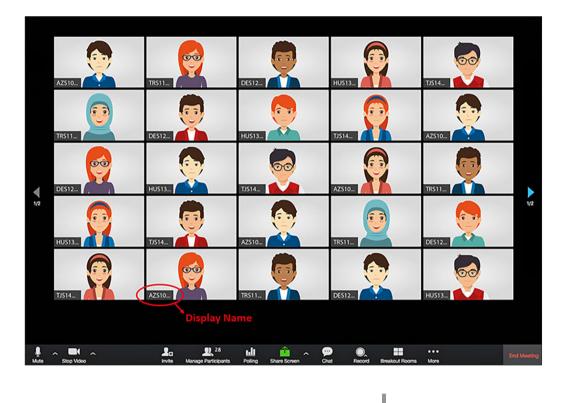

6

Second, click the START EXAM button and read the conditions. You will see Exam Conditions and will have 15 minutes to read them.

|                                | AXS2814 - TEST STUDENT                                                                     |                                                                                      | 📞 Dark Mode 🧯                    |
|--------------------------------|--------------------------------------------------------------------------------------------|--------------------------------------------------------------------------------------|----------------------------------|
| INTERNATIONAL<br>STEM OLYMPIAD | My Exams<br>Your exam details are below. You can add                                       |                                                                                      |                                  |
| Announcements                  |                                                                                            |                                                                                      |                                  |
| My Exams                       |                                                                                            | Update                                                                               |                                  |
| Payments                       |                                                                                            | <b>W</b>                                                                             |                                  |
| Exam Results                   | Mathematics                                                                                | Science                                                                              |                                  |
|                                |                                                                                            | Name: TEST STUDENT                                                                   |                                  |
| Certificates                   | Grade: 4                                                                                   | Grade: 4                                                                             |                                  |
| Jploads                        |                                                                                            | Language: Русский<br>Date:                                                           |                                  |
| Olympiad Calendar              |                                                                                            | ⊘ Paid                                                                               |                                  |
| My Profile                     | ⊘ Pald                                                                                     | Paid                                                                                 |                                  |
|                                | Zoom Connect                                                                               | Zoom Connect                                                                         |                                  |
|                                |                                                                                            |                                                                                      |                                  |
|                                | Start Exam                                                                                 | Start Exam                                                                           |                                  |
|                                |                                                                                            |                                                                                      |                                  |
|                                |                                                                                            |                                                                                      |                                  |
|                                |                                                                                            |                                                                                      |                                  |
|                                | Accept Exam Terms                                                                          |                                                                                      | Remaining Time to Exam: 00:14:59 |
|                                | STEM OLYMPIAD FINAL EXAMS.                                                                 | PRIVACY STATEMENT OF TERMS AND                                                       |                                  |
|                                |                                                                                            |                                                                                      |                                  |
|                                | The i-STEM Olympiad, online exam-                                                          | conditions and confidentiality statement an                                          | an Inded Delow.                  |
|                                |                                                                                            |                                                                                      |                                  |
|                                | <ol> <li>Exam duration is 75 minutes for 2</li> </ol>                                      |                                                                                      |                                  |
|                                |                                                                                            | monitor participants through the 200M (<br>ther the exam. It is recommended that the |                                  |
|                                |                                                                                            | ction or become disconnected during the                                              |                                  |
|                                | the exam.                                                                                  |                                                                                      |                                  |
|                                |                                                                                            | kan time and the remaining time until the                                            | i and of the exam on             |
|                                | the screen.<br>4. By using the Innerstitian's buffer                                       | . He questions can be viewed and answe                                               |                                  |
|                                |                                                                                            | estion. The correct answer can be chosen                                             |                                  |
|                                | 8-C-O buttons below.                                                                       |                                                                                      |                                  |
|                                |                                                                                            | played on the screen in their order. In or                                           |                                  |
|                                | questions that have not been an<br>on that lable.                                          | owered yet, you can just press the releval                                           | et questos nunber                |
|                                | 7. Wrong answers do not cancel ou                                                          | any points from your lated access                                                    |                                  |
|                                |                                                                                            | the second second second second second second                                        |                                  |
|                                | -                                                                                          | ry and finalizes the exam by pressing SU                                             | IBMIT EXAM, heather              |
|                                | <ol> <li>If a student finishes the even ear<br/>cannot activate the even again.</li> </ol> |                                                                                      |                                  |

┛

## The exam will start automatically after 15 minutes of countdown.

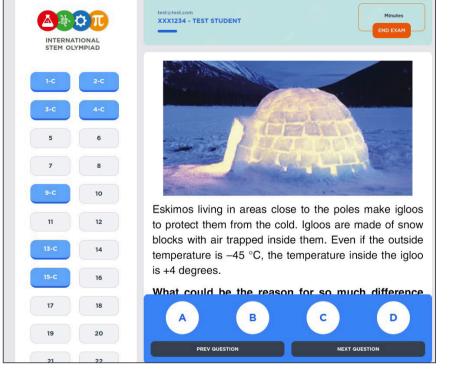

8

13

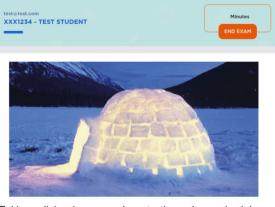

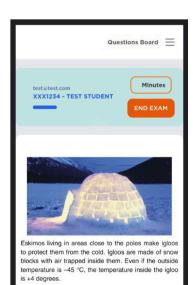

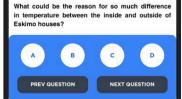

Please immediately report any technical issue you have experienced until the exam start time by filling out the help desk form. Your message will be responded to as soon as possible. Also remember to check your spam folder for responses.

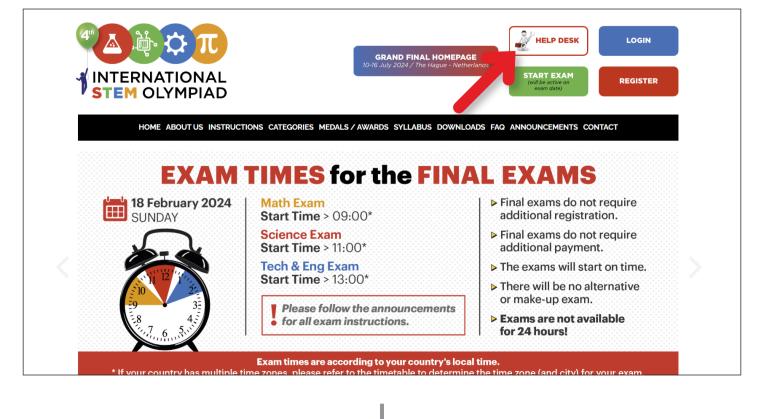

If you accidentally close the window or leave the exam platform due to a technical issue (such as a power or int ernet outage), you can log in again through your STEM Panel and continue where you left off. (Your selected answers will be automatically saved.) Meanwhile time will continue to pass.

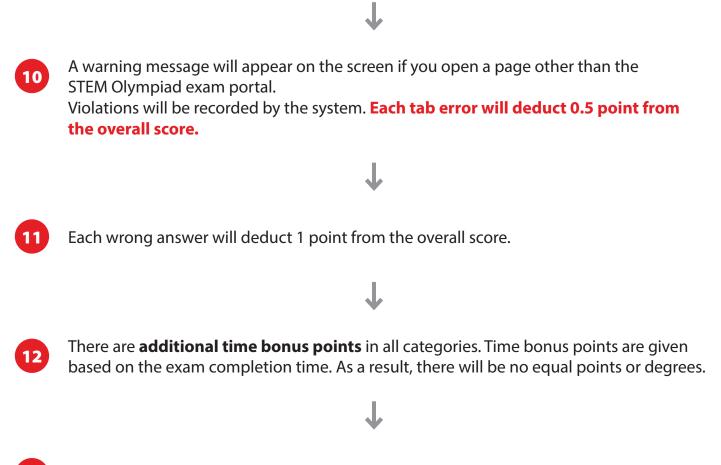

Do not try to contact us via Zoom by raising your hands or social media.